# **INTRODUCING THE TRANSAMERICA CUSTOMER PORTAL**

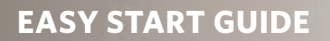

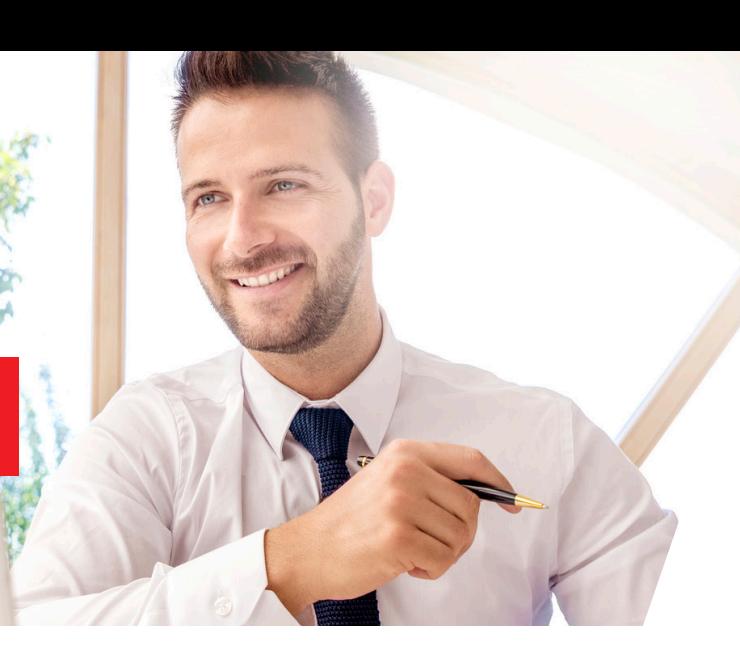

12/20

# **Creating an account is simple! We'll walk you through a few steps to get you set up.**

### **GETTING STARTED**

Establishing your online profile is key in managing your annuity on a regular basis. Our convenient and secure website provides the 24/7 access you need.

## **CREATE ACCOUNT**

- 1. Go to [transamerica.com](http://transamerica.com) and click CREATE ACCOUNT
- 2. Click 3. Click **Next** i. Individual
- 4. Click **M** Annuities
- 5. Click **Next**
- 6. Follow these steps, starting on the Create Your Account page:
	- Enter your Social Security number. No dashes needed.
	- To help us protect your information, please enter the moving characters in the space provided.
	- Click **SUBMIT**
	- Create a username and password. Select a primary email address that you currently have access to.
	- Validate your email. You will receive a security code in your email. Enter it on this page.

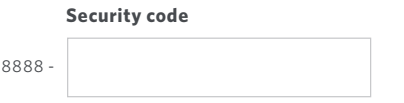

- Answer three security questions. You may enter an alternate email address on this page, but **please note the alternate email address will be used for all security validation codes.**
- Agree to the terms and conditions, and then click

#### **FINISH AND GO TO MY ACCOUNT**

#### **RETURNING VISITORS**

After you create an account, the shorter login process will let you monitor activity in just a few clicks. You'll be in control. It's that easy to stay connected to your annuity's daily performance.

#### **LOG IN**

#### **Log in faster by going directly through our annuity portal.**

- 1. Go to [secure.transamerica.com](http://secure.transamerica.com)
- 2. On the Login page, enter your username and password.
- 3. Click **[LOGIN](https://secure.transamerica.com/login/sign-in/login.html?TAM_OP=login)**
- 4. Find the policy you want to review, and select **DETAILS**

#### **YOU'RE ONLINE**

Now that you've logged in, scroll down the **Policy Details** page to review important information such as **Policy Value**, **Beneficiaries**, and **Death Benefits**.

Looking for something specific? Click on **My Accounts** at the top left (by the Transamerica logo) to locate **Transaction History**, **Fund Performance**, **Subaccount Values**, and more!

#### **Website Technical Support**

Monday through Friday, 8:30 a.m. – 7:30 p.m. ET

**CALL** 1-877-717-8858

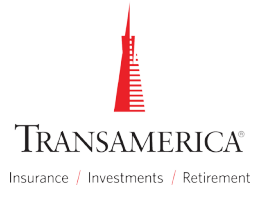